## $\mathbf{d}$   $\mathbf{d}$ **CISCO**

#### **RIFERIMENTO RAPIDO**

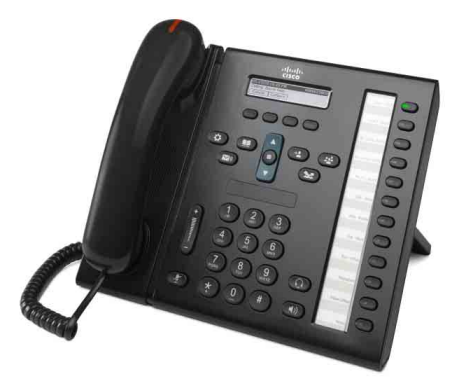

#### **PER ASSISTENTI AMMINISTRATIVI**

### **Telefono IP di Cisco Unified serie 6961**

- **1** [Chiamata](#page-0-0)
- **2** [Risposta](#page-0-1)
- **3** [Attesa](#page-0-2)
- **4** [Trasferimento](#page-0-3)
- **5** [Conferenza](#page-0-4)
- **6** [Mute](#page-0-5)
- **7** [Casella vocale](#page-0-6)
- **8** [Deviazione](#page-0-7)
- **9** [Deviazione di tutte le chiamate](#page-0-8)
- **10** [Elenco chiamate](#page-1-0)
- **11** [Rubriche](#page-1-1)
- **12** [Linee condivise](#page-1-2)
- **13** [Impostazioni](#page-1-3)
- **14** [Navigazione](#page-1-4)
- **15** [Suggerimenti](#page-1-5)

### **Cardinal**

**Nota Per risultati ottimali, stampare su carta 8,5 x 14" (Legal).**

## <span id="page-0-0"></span>**1 Chiamata**

Per effettuare una chiamata, sollevare il ricevitore e immettere il numero. Altrimenti, utilizzare uno dei seguenti metodi alternativi.

#### **Ripetizione dell'ultimo numero**

Premere la softkey **Ripeti** per comporre nuovamente il numero sulla linea principale. Per utilizzare una linea secondaria, premere prima il tasto linea.

#### **Esecuzione di una chiamata con ricevitore agganciato**

- **1.** Immettere un numero quando il telefono è inattivo.
- **2.** Sollevare il ricevitore e premere uno dei seguenti tasti: un tasto linea, la softkey **Chiamata**, il tasto Cuffia  $\bigodot$ , il tasto Altoparlante  $\bigodot$  o il tasto rotondo **Selez.** nella barra di navigazione.

#### **Chiamata rapida**

Immettere un numero di chiamata rapida e premere la softkey **Chiamata rapida**. Altrimenti, premere il tasto freccia **verso il basso** sulla barra di navigazione quando il telefono è inattivo e scorrere fino al numero di chiamata rapida, quindi premere il tasto rotondo **Selez.** nella barra di navigazione. È possibile che alcuni numeri di chiamata rapida siano assegnati ai tasti sul lato destro del telefono.

## <span id="page-0-1"></span>**2 Risposta**

Nuovi indicatori di chiamata:

- **•** Un pulsante linea ambra lampeggiante.
- Un'icona animata  $\bullet$  e un ID chiamante.
- **•** Una luce rossa lampeggiante sul ricevitore.

Per rispondere alla chiamata, sollevare il ricevitore. Altrimenti, premere il pulsante linea ambra lampeggiante, la softkey **Rispondi** oppure il pulsante cuffia o altoparlante spento.

#### **Risposta con più linee**

Se si riceve un'altra chiamata quando si sta parlando al telefono, viene visualizzato per un breve momento un messaggio sullo schermo del telefono. Premere il tasto linea ambra lampeggiante per rispondere alla seconda chiamata e mettere automaticamente in attesa la prima chiamata.

Il telefono è in grado di supportare una singola chiamata o più chiamate su una stessa linea. Per informazioni su quale sia l'opzione più adatta per le proprie esigenze, rivolgersi all'amministratore.

### <span id="page-0-2"></span>**3 Attesa**

- **1.** Premere il pulsante **Attesa** . Viene visualizzata l'icona di attesa  $\blacksquare$  e il pulsante linea lampeggia in verde.
- **2.** Per riprendere una chiamata in attesa, premere il pulsante linea verde lampeggiante o la softkey **Ripr**.

## <span id="page-0-3"></span>**4 Trasferimento**

- **1.** Da una chiamata connessa (non in attesa), premere il pulsante **Trasferisci** .
- **2.** Immettere il numero di telefono del destinatario per il trasferimento.
- **3.** Premere il pulsante **Trasferisci** o la softkey **Trasferisci**  (prima o dopo la risposta del destinatario). Il trasferimento viene completato.

#### **Trasferimento tra linee**

È possibile trasferire insieme due chiamate su due linee senza rimanere nella chiamata:

- **1.** Da una chiamata connessa (non in attesa), premere il pulsante **Trasferisci** .
- **2.** Premere il pulsante di linea per l'altra chiamata (in attesa).

Il trasferimento viene completato.

### <span id="page-0-4"></span>**5 Conferenza**

- **1.** Da una chiamata connessa (non in attesa), premere il pulsante **Conferenza** .
- **2.** Effettuare una nuova chiamata.
- **3.** Premere il pulsante **Conferenza** o la softkey **Conferenza** (prima o dopo la risposta dell'interlocutore).

La conferenza inizia e il telefono visualizza "Conferenza".

**4.** Ripetere queste operazioni per aggiungere altri partecipanti.

La conferenza termina quando tutti i partecipanti hanno riagganciato.

#### **Conferenza su più linee**

È possibile combinare due chiamate su due linee in una conferenza. L'utente verrà incluso nella conferenza.

- **1.** Da una chiamata connessa (non in attesa), premere il pulsante **Conferenza** .
- **2.** Premere il pulsante di linea per l'altra chiamata (in attesa).

#### **Visualizzazione e rimozione di partecipanti**

Durante una conferenza, premere la softkey **Dettagli**. Per rimuovere un partecipante dalla conferenza, scorrere fino al partecipante che si desidera eliminare e premere la softkey **Rimuovi**.

## <span id="page-0-5"></span>**6 Mute**

- **1.** Durante una chiamata, premere il pulsante **Mute** . Il pulsante si illumina per indicare che la funzione Mute è attiva.
- **2.** Premere di nuovo il pulsante **Mute** per disattivare tale funzione.

### <span id="page-0-6"></span>**7 Casella vocale**

Indicatori nuovo messaggio:

- **•** Una luce rossa fissa sul ricevitore.
- **•** Un segnale acustico intermittente (se disponibile).
- **•** Il messaggio "Nuova casella vocale" sullo schermo.

#### **Ascolto dei messaggi**

Premere il pulsante Messaggi **value** e seguire le istruzioni vocali. Per controllare i messaggi per una linea specifica, premere prima il tasto linea.

# <span id="page-0-7"></span>**8 Deviazione**

Premere la softkey **Devia** quando la chiamata è in arrivo, attiva o in attesa. In questo modo, la singola chiamata viene reindirizzata alla casella vocale (o a un altro numero impostato dall'amministratore del sistema).

### <span id="page-0-8"></span>**9 Deviazione di tutte le chiamate**

- **1.** Per deviare le chiamate ricevute sulla linea principale a un altro numero, premere la softkey **Devia tutte**.
- **2.** Immettere un numero di telefono o premere il tasto Messaggi ( $\heartsuit$ ) per deviare tutte le chiamate alla casella vocale.
- **3.** Controllare la conferma sullo schermo del telefono.
- **4.** Per annullare la deviazione delle chiamate, premere **Deviazione DISATTIVATA**.

Per impostare la deviazione in remoto o su una linea secondaria, accedere alle pagine Web Opzioni utente. Contattare l'amministratore del sistema per informazioni dettagliate.

## <span id="page-1-0"></span>**10 Elenco chiamate**

#### **Visualizzazione dell'elenco delle chiamate**

- **1.** Premere il pulsante **Applicazioni** .
- **2.** Selezionare **Elenco chiamate**. Utilizzare la barra di navigazione e il pulsante rotondo **Selez.** per scorrere e selezionare.
- **3.** Selezionare una linea da visualizzare.

Il telefono visualizza le ultime 150 chiamate non risposte, effettuate e ricevute.

- **4.** Per visualizzare i dettagli di una chiamata, scorrere fino alla chiamata e premere la softkey **Altro**, quindi premere **Dettagli**.
- **5.** Per tornare all'elenco delle chiamate, premere la softkey **Indietro** . Per uscire dal menu Applicazioni, premere il tasto **Applicazioni** .

#### **Visualizzazione solo delle chiamate non risposte**

- **1.** Visualizzare l'elenco delle chiamate.
- **2.** Premere la softkey **Perse**.

#### **Visualizzazione solo delle chiamate effettuate**

Premere il tasto freccia verso l'alto nella barra di navigazione quando il telefono è inattivo, con tutti i menu chiusi.

#### **Esecuzione della chiamata dall'elenco**

- **1.** Visualizzare l'elenco delle chiamate o spostarsi nelle chiamate non risposte o effettuate.
- **2.** Scorrere l'elenco e sollevare il ricevitore oppure premere un pulsante linea o il pulsante **Selez**. Per modificare un numero prima di comporlo, premere queste softkey: **Altro > Mod nr**.

## <span id="page-1-1"></span>**11 Rubriche**

- **1.** Premere il pulsante Contatti
- **2.** Selezionare una rubrica. Utilizzare la barra di navigazione e il pulsante rotondo **Selez.** per scorrere e selezionare.
- **3.** Utilizzare la tastiera numerica per immettere i criteri di ricerca.
- **4.** Premere la softkey **Invia**.
- **5.** Per effettuare la chiamata, scorrere un elenco e premere la softkey **Chiama**.

# <span id="page-1-2"></span>**12 Linee condivise**

Se si condivide una linea con il proprio responsabile, il tasto linea indica che una chiamata è attiva sulla linea condivisa:

- **•** Ambra lampeggiante: chiamata in arrivo sulla linea condivisa. L'utente o il responsabile può rispondere alla chiamata.
- **•** Tasto linea rosso fisso: il responsabile sta parlando sulla linea condivisa.
- **•** Tasto linea rosso lampeggiante: il responsabile ha messo una chiamata in attesa sulla linea condivisa. L'utente o il responsabile può riprendere la chiamata.

# <span id="page-1-3"></span>**13 Impostazioni**

#### **Volume**

La barra del Volume si trova a sinistra della tastiera numerica.

- **•** Per regolare il volume del ricevitore, della cuffia o dell'altoparlante, premere la barra **Volume** quando il telefono è in uso.
- **•** Per regolare il volume della suoneria, spostare la barra del **Volume** verso l'alto o verso il basso.
- **•** Per disattivare la suoneria del telefono quando squilla, spostare la barra del **Volume** verso il basso una volta (premendo più volte si abbassa il volume della suoneria).

#### **Suoneria**

- **1.** Premere il pulsante **Applicazioni** .
- **2.** Selezionare **Preferenze**. **U**tilizzare la barra di navigazione e il pulsante rotondo **Selez.** per scorrere e selezionare.
- **3.** Selezionare **Suoneria**.
- **4.** Selezionare una linea.
- **5.** Scorrere l'elenco delle suonerie e premere **Suona** per ascoltare un esempio di suoneria.
- **6.** Premere **Imposta** e **Applica** per salvare una selezione.

#### **Contrasto dello schermo**

- **1.** Premere il pulsante **Applicazioni** .
- **2.** Selezionare **Preferenze. U**tilizzare la barra di navigazione e il pulsante rotondo **Selez.** per scorrere e selezionare.
- **3.** Selezionare **Contrasto**.
- **4.** Premere la barra di navigazione verso l'alto o verso il basso.
- **5.** Premere la softkey **Salva**.

# <span id="page-1-4"></span>**14 Navigazione**

#### **Dove sono i pulsanti linea?**

Sul lato destro del telefono sono disponibili dodici tasti linea.

I tasti che non sono assegnati a linee telefoniche possono essere utilizzati per chiamate rapide e altre funzioni. Per ulteriori informazioni, rivolgersi all'amministratore del sistema.

#### **Dove sono le softkey?**

Quattro tasti softkey si trovano sotto lo schermo del telefono. È possibile premere la softkey **Altro** (quando disponibile) per visualizzare altre softkey.

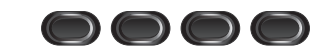

#### **Come si scorre un elenco o un menu?**

Premere le frecce **verso l'alto** o **verso il basso** sulla barra di navigazione.

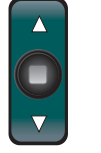

Una barra di scorrimento sullo schermo indica la posizione relativa in un elenco.

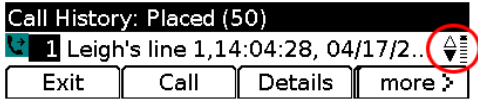

#### **Come si seleziona una voce di un elenco o un menu?**

Con la voce evidenziata, premere il pulsante **Selez.** al centro della barra di navigazione. Altrimenti, utilizzare la tastiera numerica per immettere il numero di voce corrispondente.

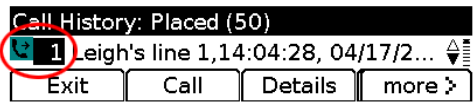

#### **Come si esce da un menu?**

Per chiudere un menu da qualsiasi livello, premere il tasto funzione corrispondente.

Per tornare indietro di un livello in un menu, premere la softkey **Esci** o **Indietro** .

# <span id="page-1-5"></span>**15 Suggerimenti**

#### **In che modo è possibile tenere traccia di più chiamate?**

I colori dei pulsanti linea indicano lo stato delle chiamate e semplificano la gestione di più chiamate:

- **•** Chiamata in arrivo: ambra lampeggiante
- **•** Chiamata connessa: verde fisso
- **•** Chiamata in attesa: verde lampeggiante
- **•** Linea condivisa in uso in remoto: rosso fisso
- **•** Linea condivisa in attesa in remoto: rosso lampeggiante

#### **Qual è il modo migliore di utilizzare la cuffia?**

Se si gestiscono diverse chiamate e si indossa una cuffia, provare a tenere il tasto cuffia  $\bigcap$  acceso e utilizzare le softkey per sganciare e agganciare il ricevitore. Con il tasto cuffia acceso, la cuffia è il dispositivo audio principale (anziché l'altoparlante).

#### **Come funziona la softkey Scambio?**

La softkey **Scambio** consente di passare tra le chiamate e parlare in privato con ciascun interlocutore prima di completare un trasferimento o una conferenza.

#### **In che modo è possibile impostare i numeri di chiamata rapida?**

Per impostare i numeri di chiamata rapida e personalizzare una gamma di funzioni e impostazioni del telefono, utilizzare un browser Web sul computer per accedere alle pagine Web Opzioni utente di Cisco Unified CM. Contattare l'amministratore del sistema per l'URL e altre informazioni.

#### **Dove è possibile reperire un Manuale dell'utente completo?**

[http://www.cisco.com/en/US/products/ps10326/prod](http://www.cisco.com/en/US/products/ps10326/products_user_guide_list.html) ucts\_user\_guide\_list.html

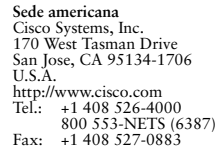

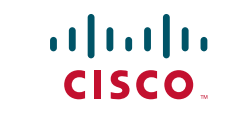

Cisco e il logo Cisco sono marchi commerciali di Cisco Systems, Inc. e/o delle relative affiliate negli Stati Uniti e in altri paesi. Un elenco dei marchi commerciali Cisco è disponibile all'indirizzo [www.cisco.com/go/trademarks](http://www.cisco.com/go/trademarks). I marchi commerciali di terze parti citati sono proprietà dei rispettivi titolari. L'utilizzo del termine "partner" non implica una relazione di partnership tra Cisco e altre aziende. (1005R)

© 2011 Cisco Systems, Inc. Tutti i diritti riservati. Pubblicato il 24 maggio 2011, OL-25127-01